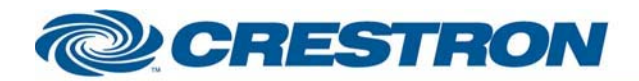

## **12P Certified Module**

### **BSS: Soundweb London**

This module controls a "Source Matrix" object in a Soundweb London program.

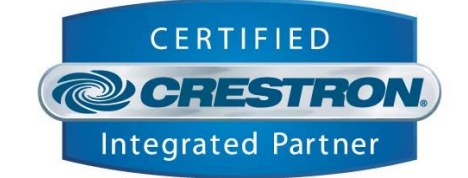

#### **GENERAL INFORMATION SIMPLWINDOWS NAME:** BSS Soundweb London Source Matrix v5.4 **CATEGORY:** Mixer **VERSION:** v5.4 **SUMMARY:** This module controls a "Source Matrix" object in a Soundweb London program. **GENERAL NOTES:** Each object in a Soundweb London program is given an object number. You have to specify the object id of the "Source Matrix" object that is to be controlled. (objectlD parameter) The TX and RX of this module should be connected to a "BSS Soundweb London Node v5.4.usp" module. This "Node" module needs to have its "Node" parameter set to the node of the Soundweb London device to control. When you subscribe to a State-Variable, the Soundweb London will send an unsolicited updates automatically whenever that state-variable is changed in order to keep the Crestron system in sync with the London without requiring extra effort from the programmer to set up 'polling', or requiring the Crestron processor to constantly check for updates. The first time the subscribe message is sent the Soundweb London will respond with its current state much like a 'GET' statement. The Soundweb London will keep sending updates until a 'UNSUBSCRIBE' input is pulsed. Normal practice would be to tie the Subscribe input to the TCP/IP connection feedback so that if a socket is dropped it will automatically sync when the socket is re-established. If using RS232, putting a 1 on the subscribe input will ensure true-feedback. NOTE: The subscribe and un-subscribe signals must be mutually exclusive as transitions from low-to-high while the other signal is already high is not allowed. If this error state is encountered, an error message will be sent to the console. **CRESTRON HARDWARE REQUIRED:** X-series or preferable 2-series **SETUP OF CRESTRON HARDWARE:** The demo program was created on a CP2E with TPS-4000 The Soundweb London is to be connected on a com port with a standard crossed cable and the following settings: 115200, 8, 1, N Or to use TCP/lP: Port 1023 **VENDOR FIRMWARE:** 3.06 **VENDOR SETUP:** Soundweb London Blu-160

www.crestron.com

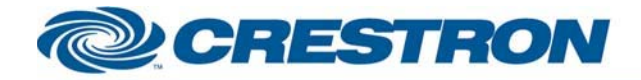

**CABLE DIAGRAM:** 

## <sup>12</sup>P Certified Module

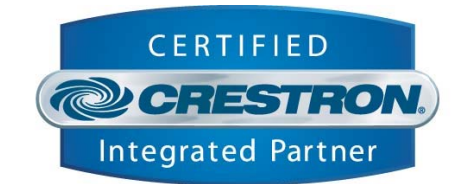

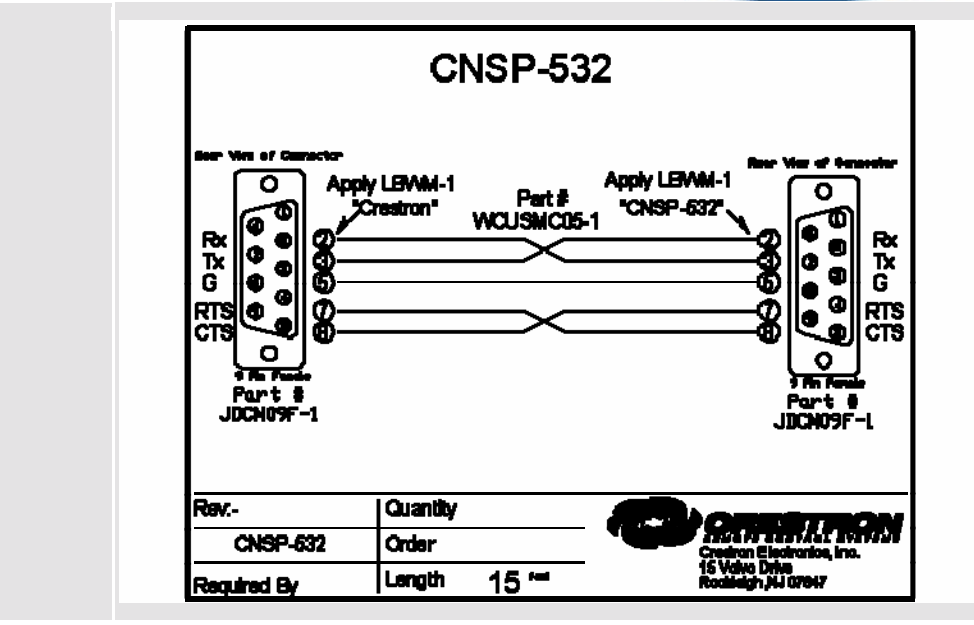

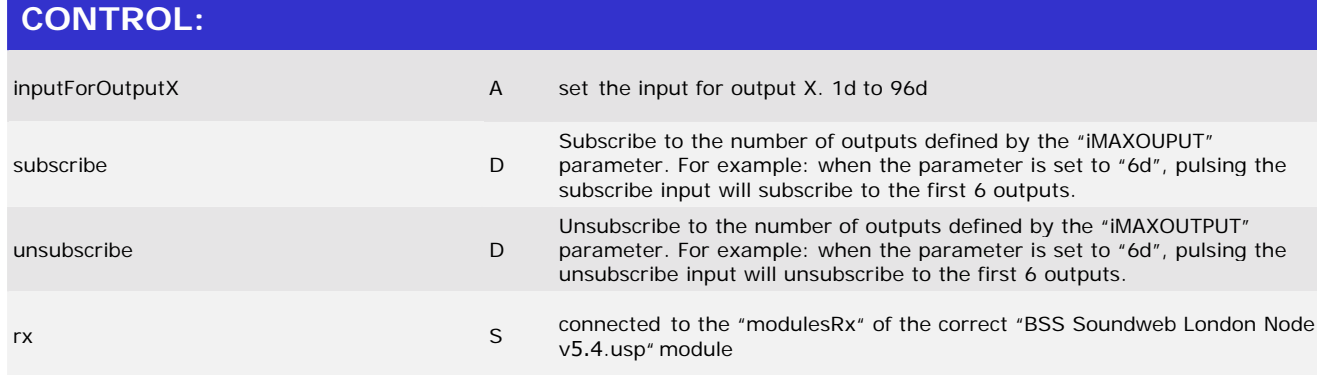

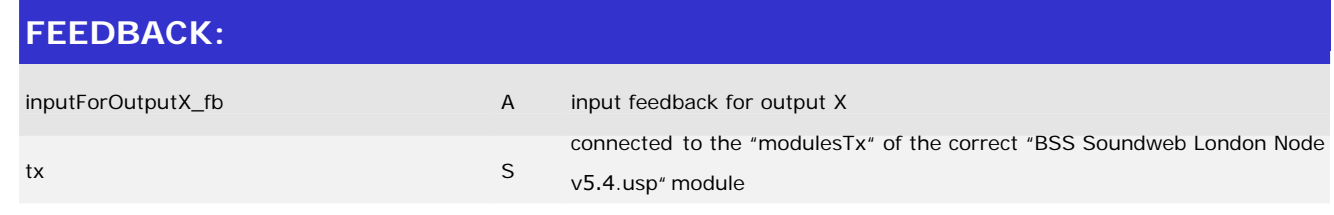

#### ©2003 Crestron Electronics, Inc. 15 Volvo Drive · Rockleigh, NJ 07647 800.237.2041 / 201.767.3400

www.crestron.com

I2P Certified Modules can be found archived on our website in the Design Center. For more information please contact our Technical Sales Deptartment at techsales@crestron.com. Specifications subject to change without notice.

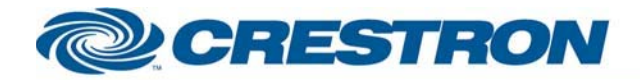

# <sup>12</sup>P Certified Module

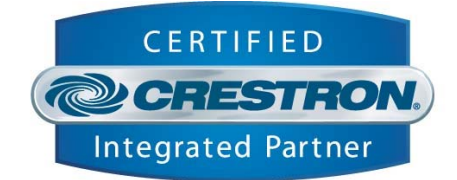

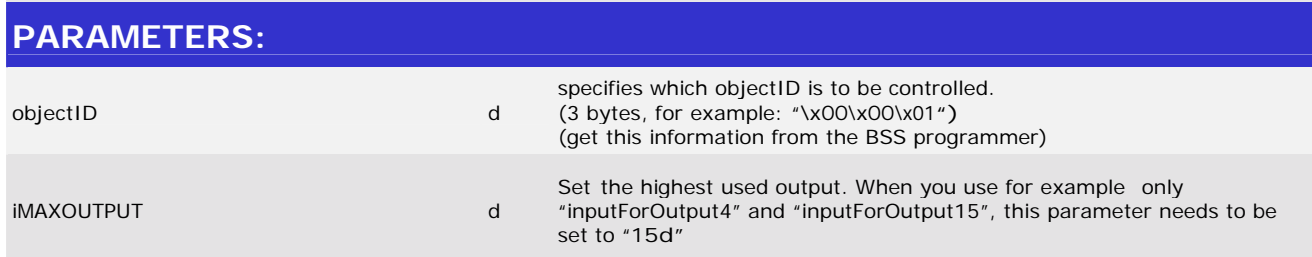

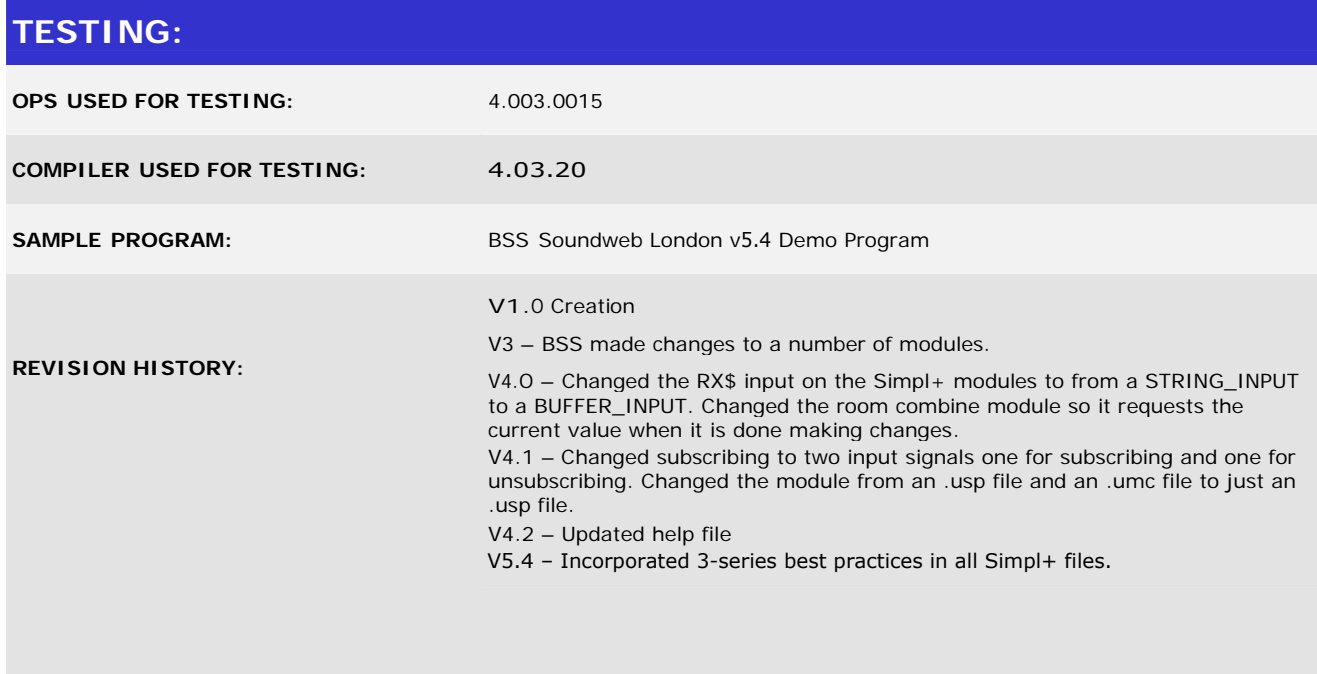

www.crestron.com

I2P Certified Modules can be found archived on our website in the Design Center. For more information please<br>contact our Technical Sales Deptartment at techsales@crestron.com. Specifications subject to change without notic